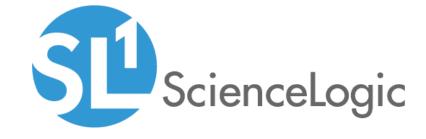

# Cisco Base Pack PowerPack Release Notes

Version 213

# Table of Contents

| Overview                                                          | . ( |
|-------------------------------------------------------------------|-----|
| Before You Install or Upgrade                                     | . ( |
| Installing or Upgrading to Cisco: Base Pack PowerPack version 213 | . ( |
| Features                                                          | . 4 |
| Enhancements and Issues Addressed                                 |     |
| Known Issues                                                      | . 4 |

#### Overview

Version 213 of the Cisco: Base Pack PowerPack includes updates to some Dynamic Applications to address security concerns.

• Minimum Required Platform Version: 8.14.0

This document describes:

- Pre-install or pre-upgrade information
- The installation and upgrade process for the PowerPack
- The features included in version 213
- The enhancements and issues addressed in version 213
- The known issues that affect version 213

## Before You Install or Upgrade

Ensure that you are running version 8.14.0 or later of SL1 before installing the Cisco: Base Pack PowerPack version 213.

**NOTE**: For details on upgrading SL1, see the appropriate ScienceLogic Release Notes.

# Installing or Upgrading to Cisco: Base Pack PowerPack version 213

To install the Cisco: Base Pack PowerPack for the first time or to upgrade from a previous version, perform the following steps:

TIP: By default, installing a new version of a PowerPack will overwrite all content in that PowerPack that has already been installed on the target system. You can use the *Enable Selective PowerPack Field Protection* setting in the *Behavior Settings* page (System > Settings > Behavior) to prevent the new version of the PowerPack from overwriting local changes for some commonly customized fields.

**NOTE:** If you are currently using the Dynamic Applications in the *Cisco: Base Pack* PowerPack to monitor devices, collection errors might occur for one or two polling cycles during the installation of a new version. To prevent collection errors during an upgrade, you can optionally disable collection for monitored devices before performing the following steps and re-enable collection after the upgrade.

- 1. See the **Before You Install or Upgrade** section. If you have not done so already, upgrade your system to the 8.14.0 or later release.
- 2. Download version 213 of the Cisco: Base Pack PowerPack from the Support Site to a local computer.
- 3. Go to the **PowerPack Manager** page (System > Manage > PowerPacks). Click the Actions menu and choose *Import PowerPack*. When prompted, import version 213 of the Cisco: Base Pack PowerPack.
- 4. After importing the PowerPack, you will be prompted to install the PowerPack. Click the Install button to install the PowerPack.
- 5. See the manual **Monitoring Switches, Routers, and Firewalls with SNMP** for instructions on using the PowerPack.

#### **Features**

Cisco: Base Pack version 213 includes the following features:

- Dynamic Applications that collect CPU, environmental status, memory, and basic configuration data for Cisco devices
- Event Policies that are triggered when Cisco devices meet certain status criteria
- Device Classes for each type of Cisco device monitored
- Sample Credentials for discovering Cisco devices using SNMP
- A device Dashboard that displays host resource, interface, and topology information for Cisco devices

### Enhancements and Issues Addressed

The following enhancements and addressed issues are included in version 213 of the Cisco: Base Pack PowerPack:

- Snippet logging was updated in the following Dynamic Applications to ensure that usernames, passwords, API keys, or authorization tokens are hidden:
  - o Cisco: CPU
  - o Cisco: Fibre Channel Configuration
  - Cisco: Physical Memory

## Known Issues

The following known issue affects version 213 of the Cisco: Base Pack PowerPack:

• The "Cisco: Environmental Entity Status" Dynamic Application does not use any precise conversion for collected data values.

- The "Cisco: Environmental Entity Status" Dynamic Application does not align automatically when the PowerPack is upgraded from earlier versions to version 213. Nightly discovery is needed to align it, but if you need to align the Dynamic Application immediately, re-run the discovery session.
- A known issue with versions 8.6.2.3, 8.7.0, and 8.8.0 of the ScienceLogic platform is causing false events to be triggered when configuration Dynamic Applications attempt to collect unavailable data.

© 2003 - 2021, ScienceLogic, Inc.

All rights reserved.

#### LIMITATION OF LIABILITY AND GENERAL DISCLAIMER

ALL INFORMATION AVAILABLE IN THIS GUIDE IS PROVIDED "AS IS," WITHOUT WARRANTY OF ANY KIND, EITHER EXPRESS OR IMPLIED. SCIENCELOGIC™ AND ITS SUPPLIERS DISCLAIM ALL WARRANTIES, EXPRESS OR IMPLIED, INCLUDING, BUT NOT LIMITED TO, THE IMPLIED WARRANTIES OF MERCHANTABILITY, FITNESS FOR A PARTICULAR PURPOSE OR NON-INFRINGEMENT.

Although ScienceLogic<sup> $\top$ </sup> has attempted to provide accurate information on this Site, information on this Site may contain inadvertent technical inaccuracies or typographical errors, and ScienceLogic<sup> $\top$ </sup> assumes no responsibility for the accuracy of the information. Information may be changed or updated without notice. ScienceLogic<sup> $\top$ </sup> may also make improvements and / or changes in the products or services described in this Site at any time without notice.

#### Copyrights and Trademarks

ScienceLogic, the ScienceLogic logo, and EM7 are trademarks of ScienceLogic, Inc. in the United States, other countries, or both.

Below is a list of trademarks and service marks that should be credited to ScienceLogic, Inc. The ® and ™ symbols reflect the trademark registration status in the U.S. Patent and Trademark Office and may not be appropriate for materials to be distributed outside the United States.

- ScienceLogic<sup>™</sup>
- EM7<sup>™</sup> and em7<sup>™</sup>
- Simplify IT™
- Dynamic Application<sup>™</sup>
- Relational Infrastructure Management<sup>™</sup>

The absence of a product or service name, slogan or logo from this list does not constitute a waiver of ScienceLogic's trademark or other intellectual property rights concerning that name, slogan, or logo.

Please note that laws concerning use of trademarks or product names vary by country. Always consult a local attorney for additional guidance.

#### Other

If any provision of this agreement shall be unlawful, void, or for any reason unenforceable, then that provision shall be deemed severable from this agreement and shall not affect the validity and enforceability of any remaining provisions. This is the entire agreement between the parties relating to the matters contained herein.

In the U.S. and other jurisdictions, trademark owners have a duty to police the use of their marks. Therefore, if you become aware of any improper use of ScienceLogic Trademarks, including infringement or counterfeiting by third parties, report them to Science Logic's legal department immediately. Report as much detail as possible about the misuse, including the name of the party, contact information, and copies or photographs of the potential misuse to: legal@sciencelogic.com

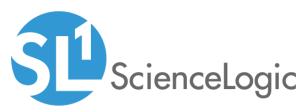

800-SCI-LOGIC (1-800-724-5644)

International: +1-703-354-1010